# **دليل حتديث البرنامج الثابت لراديو USB/CD**

### **مقدمة**

- يصف هذا املستند اإلجراء واالحتياطات الالزمة لترقية البرنامج الثابت لراديو USB/CD. • إذا حدث خطأ أثناء حتديث البرنامج الثابت، فقد يصير راديو USB/CD غير قابل لالستخدام.
- تأكد من اتباع الإجراء والاحتياطات التالية قبل خديث البرنامج الثابت.
- للتعرف على عمليات التشغيل األساسية لراديو USB/CD، راجع دليل التشغيل المناسب للموديل الخاص بك.

# **املوديل املستهدف وإصدار البرنامج الثابت**

 ةضورعملا تاليدوملاب ةصاخلا تباثلا جمانربلا تارادصإل ثيدحتلا ةادأ مادختسا نكمي .هاندأ

**إصدارات البرنامج الثابت للنظام** 5.00 Ver أو أقدم + 6.00 Ver **إصدارات البرنامج الثابت للجهاز** 3.00 Ver أو أقدم + 4.00 Ver

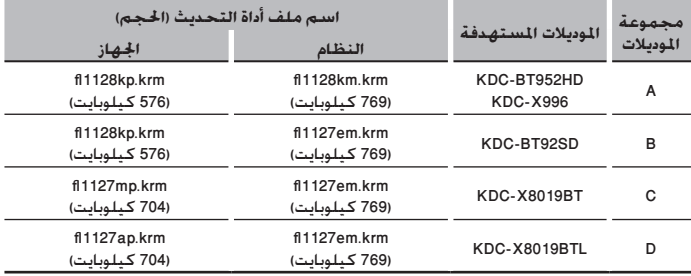

# (≕)

• للتعرف على كيفية التحقق من إصدار البرنامج الثابت لديك، راجع "التحقق من إصدار البرنامج الثابت".

### **سير العمل**

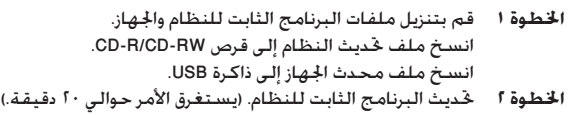

- إرجاع ضبط راديو USB/CD. ا**خطوة ٣** حديث البرنامج الثابت للجهاز. (يستغرق الأمر حوالي ٣٠ دقيقة.) إرجاع ضبط راديو USB/CD.
	- **اخلطوة 4** تحقق من أنه قد تم تحديث البرنامج الثابت.

# **إنشاء وسائط حتديث**

- قم بإنشاء وسائط حتديث على الكمبيوتر اخلاص بك.
	- .1 تنزيل احملدث املناسب للموديل املراد حتديثه.
		- يوجد نوعني من امللفات للنظام واجلهاز.
- .2 انسخ ملف محدث النظام إلى أعلى التسلسل الهرمي في قرص RW-CD/R-CD. انسخ ملف محدث اجلهاز إلى أعلى التسلسل الهرمي في ذاكرة USB.

# (≕}

- ً ميكنك أيضا نسخ أداة التحديث إلى اجلهاز الذي يحتوي على ملفات الصوت وحتديث البرنامج الثابت منه.
	- يتعذر إجراء التحديث إذا مت نسخه داخل مجلد.
	- إذا مت تغيير اسم امللف، فيتعذر إجراء التحديث.

# **التحقق من إصدار البرنامج الثابت**

- اضغط على الزر [SRC] وحدد "STANDBY" (حالة الاستعداد).
	- ا. اضغط على الزر [MENU] للدخول إلى مط لائحة القوائم.<br>٢. أدر الفتاح [Volume] لعرض الإعدادات المدأية "I Settings
- أدر المفتاح [Volume] لعرض الإعدادات المبدأية "Initial Settings". ثم اضغط على المفتاح .]Volume[
	- .4 أدر املفتاح ]Volume ]لعرض حتديث البرنامج الثابت للجهاز "Update W/F"، ثم اضغط على المفتاح [Volume].
		- يتم عرض إصدار البرنامج الثابت للنظام احلالي على اجلانب العلوي من "1Device". .5 أدر املقبض ]Volume ]لعرض "2Device".
	- يتم عرض إصدار البرنامج الثابت للجهاز احلالي. اضغط على الزر [MENU] لمدة لا تقل عن ثانية. ثم اضغط عليه مرة اخرى لدة قصيرة.

# **إجراء حتديث البرنامج الثابت**

### **حتديث البرنامج الثابت للنظام**

- .1 اضغط على زر حترير القفل وافتح واجهة اجلهاز.
- .2 أدخل قرص RW-CD/R-CD في جهاز استقبال األقراص املضغوطة/USB.
- .3 ادفع الواجهة على اجلانب األيسر، ثم قم بإعادتها إلى وضعها السابق.
- .4 في حالة تشغيل ملف الصوت أو عرض بيان عدم وجود ملف امليديا "File Media No"،
	- اضغط على الزر [SRC] ثم اختر "STANDBY" (وضع الاستعداد).
	- .5 اضغط على الزر ]MENU ]للدخول إلى منط الئحة القوائم.
- .6 أدر املفتاح ]Volume ]لعرض اإلعدادات املبدأية "Settings Initial"، ثم اضغط على املفتاح rVolume]
	- .7 أدر املفتاح ]Volume ]لعرض حتديث البرنامج الثابت للجهاز "Update W/F"، ثم اضغط على المفتاح [Volume].
		- يظهر البيان "1Device".
		- .8 ومرة أخرى اضغط على املفتاح ]Volume].
		- يتم عرض بيان القراءة "Reading "ويبدأ احملدث عمله في التحقق من اإلصدار. .9 أدر املفتاح ]Volume ]لعرض نعم "YES"، ثم اضغط على املفتاح ]Volume].
- يبدأ التحديث مع عرض بيان التحديث "Updating". من املفترض أن ينتهي التحديث في غضون **حوالي 20 دقيقة** وبعد االكتمال يتم عرض البيان "Completed".
	- .10 اضغط على زر حترير القفل وافتح واجهة اجلهاز.
		- .11 اضغط على زر التحرير.
	- يتم تفعيل التحديث على البرنامج الثابت بالنظام. .12 ادفع الواجهة على اجلانب األيسر، ثم قم بإعادتها إلى وضعها السابق.

- **حتديث البرنامج الثابت للجهاز**
- .13 صل ذاكرة USB بجهاز استقبال األقراص املضغوطة/USB. .14 في حالة تشغيل ملف الصوت أو عرض بيان عدم وجود ملف امليديا "File Media No"، اضغط على الزر [SRC] ثم اختر "STANDBY" (وضع الاستعداد).
	- .15 اضغط على الزر ]MENU ]للدخول إلى منط الئحة القوائم.
- .16 أدر املفتاح ]Volume ]لعرض اإلعدادات املبدأية "Settings Initial"، ثم اضغط على املفتاح .]Volume[
- .17 أدر املفتاح ]Volume ]لعرض حتديث البرنامج الثابت للجهاز "Update W/F"، ثم اضغط على المفتاح [Volume].
	- ا. أدر المفتاح [Volume] لعرض نعم "Device2"، ثم اضغط على المفتاح [Volume]. يتم عرض بيان القراءة "Reading "ويبدأ احملدث عمله في التحقق من اإلصدار.
- .<br>19. أدر المفتاح [Volume] لعرض نعم "YES". ثم اضغط على المفتاح [Volume]. يبدأ التحديث مع عرض بيان التحديث "Updating". من املفترض أن ينتهي التحديث في غضون **حوالي 30 دقيقة** وبعد االكتمال يتم عرض البيان "Completed".
	- .20 اضغط على زر حترير القفل وافتح واجهة اجلهاز.
		- .21 اضغط على زر التحرير.
		- يتم تفعيل التحديث بالبرنامج الثابت للجهاز.
		- 11. ادفع الواجهة على الجانب الأيسر، ثم قم بإعادتها إلى وضعها السابق.
- .23 حتقق من حتديث إصدار البرنامج الثابت، وذلك عبر الرجوع إلى "التحقق من إصدار البرنامج الثابت".

- **• عند عرض بيان عدم وجود ملف "File No**· **"**
- حتقق من تواجد احملدث في سطح اجمللد.
- حتقق من مالئمة اسم ملف التحديث للموديل املراد حتديثه.

### **االحتياطات**

- تأكد من إيقاف السيارة في مكان آمن قبل التحديث. دع احملرك يدور ملنع فراغ شحنة البطارية.
- ال توقف احملرك أو راديو USB/CD أثناء إجراء عملية التحديث. يتعذر إجراء التحديث بشكل صحيح ومن ثم قد يصير راديو USB/CD غير قابل لالستخدام.